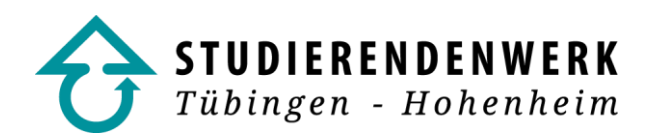

# **Bargeldlos bezahlen mit Ihrer Mensakarte**

# **1. Was ist eine Mensakarte und wer bekommt sie?**

Die Mensakarte ist ein bargeldloses Zahlungsmittel, das in allen Einrichtungen des Studierendenwerks verwendet werden kann. Ausgegeben wird die Mensakarte an:

- Gäste
- Studierende von Hochschulen (im Inland und Ausland), die keine gemeinsame Karte mit dem Studierendenwerk Tübingen-Hohenheim ausgeben (auf Nachweis)
- Studierende ohne Studierendenausweis, befristet bis dieser von der Hochschule ausgegeben wird (auf Nachweis)

# **2. Wo gibt es die Mensakarte?**

In Tübingen: An den InfoPoints der Mensen Shedhalle und Morgenstelle, an den Kassen der Cafeterien und der Mensa Prinz Karl sowie an den Gästekartenautomaten der Firma Morgenstern in der Uni-Bibliothek und im Hörsaalzentrum "Auf der Morgenstelle".

In Stuttgart-Hohenheim: Am InfoPoint im Eingangsbereich der Mensa Hohenheim.

An allen anderen Standorten: An den Kassen der Mensen und Cafeterien.

### **3. Wo kann ich bargeldlos mit der Mensakarte bezahlen?**

- in allen Mensen und Cafeterien des Studierendenwerks Tübingen-Hohenheim
- an den Verkaufsautomaten (außer Nürtingen)
- an den Waschmaschinen und Wäschetrocknern der Studentenwohnheime in Tübingen, Reutlingen, Hohenheim, Albstadt, Sigmaringen und Geislingen
- an den Kopiergeräten der Firma Morgenstern im Bereich der Universität Tübingen sowie an den Kopiergeräten an den Hochschulen Nürtingen-Geislingen, Rottenburg, Trossingen und Reutlingen

#### **4. Was kostet die Mensakarte?**

- Sie erhalten die Mensakarte gegen ein Pfand von 5,00 €.
- Bei Rückgabe der Mensakarte erhalten Sie das Pfand bei intakter Karte und ein eventuelles Restguthaben an unseren InfoPoints zurück. Das Guthaben wird dann bargeldlos zurückerstattet.

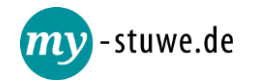

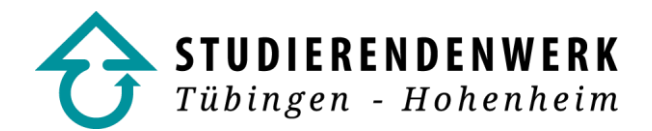

## **5. Wie lade ich meine Mensakarte auf?**

- an Aufwertern mit der EC-Karte in den Einrichtungen des Studierendenwerks
- am Baraufwerter in der Uni-Bibliothek in Tübingen
- Bargeldlos mittels EC Karte oder Kreditkarte bzw. Apple-Pay oder Google-Pay bei den InfoPoints sowie an vielen Kassen in den Mensen und Cafeterien

#### **6. Wie bezahle ich mit meiner Mensakarte?**

- Die Mensakarte hochkant auf den Chipkartenleser an der Kasse legen, nach wenigen Sekunden wird der zu zahlende Betrag von der Karte abgebucht.
- Im Kassendisplay wird das auf dem Ausweis vorhandene Guthaben und das Restguthaben nach dem Kauf angezeigt. Gerne erhalten Sie auch einen Kassenbon.
- Die Karte vom Abwertgerät nehmen und vor Beschädigung geschützt aufbewahren.

#### **7. Was muss ich beim Verlust meiner Mensakarte tun?**

- Eine neue Mensakarte erhalten Sie zu den gleichen Konditionen wie die vorherige.
- Die Auszahlung eines Restguthabens auf der verlorengegangenen Karte ist leider nicht möglich, da die Karte aus Datenschutzgründen nicht personalisiert ist. Es handelt sich um ein anonymes Guthaben vergleichbar mit Bargeld.

#### **8. Was muss ich beim Verlust meiner EC-Karte tun?**

- Bitte informieren Sie uns ebenso zeitnah über den Verlust Ihrer EC-Karte, um missbräuchliche Transaktionen von der EC-Karte auf die Mensakarte zu verhindern.
- **Achtung: Die EC-Karten-Sperrung bei Ihrer Bank alleine reicht nicht aus!**

#### **9. Was mache ich, wenn meine Mensakarte defekt ist?**

- Bei Defekt der Mensakarte wenden Sie sich bitte an unsere InfoPoints/Kassen.
- Das Restguthaben wird Ihnen nach ein paar Tagen auf einer neuen Karte gutgeschrieben bzw. ausbezahlt.
- Bei äußerlichen Beschädigungen der Karte ist eine Rückzahlung des Pfandes leider nicht mehr möglich.

#### **10. Was ist zu tun, wenn der Kartenleser den Fehler 448 oder 620 anzeigt?**

- Grund: Die Karte wurde beim letzten Zahlungsvorgang/Aufwertvorgang zu früh entnommen.
- Legen Sie die Karte erneut auf das verursachende Gerät auf. Sollten Sie nicht mehr wissen, an welchem Gerät der Fehler verursacht wurde, wenden Sie sich bitte an unsere Mitarbeiter/-innen an den InfoPoints oder Kassen.

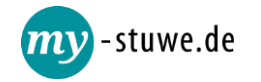

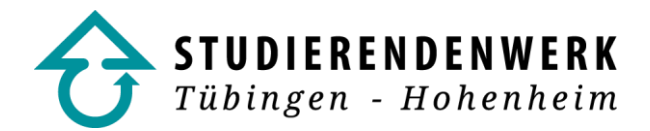

#### **11. Was ist zu tun, wenn der Kartenleser den Fehler 403 anzeigt?**

- Grund: Das Gültigkeitsdatum der Karte ist abgelaufen.
- Studierende anderer Hochschulen können die Gültigkeit der Karte auf Nachweis an den InfoPoints/Kassen verlängern lassen.

## **12. Was ist zu tun, wenn der Kartenleser den Fehler 439 anzeigt?**

- Grund: Ihre Karte wurde gesperrt, da die Aufladung der Chipkarte von einem ungedeckten Bankkonto Schulden beim Studierendenwerk verursacht hat.
- Zahlungsrückstände können an den InfoPoints oder Kassen bargeldlos beglichen werden. Ihre Karte wird dann wieder entsperrt.

# **13. Haben Sie weitere Fragen rund um das Thema Kartenzahlung?**

Gerne beantworten wir Ihnen Ihre Fragen zum Thema Kartenzahlung an unseren InfoPoints oder telefonisch unter der Rufnummer 07071/29-73830. Ausführliche Informationen finden Sie auch auf unserer Website unter *[www.my-stuwe.de](http://www.my-stuwe.de/)*.

Stand: Juli 2022

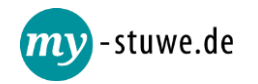